# Purchasing CAS and Requesting Transcripts

**Step-by-Step Instructions** 

BYU Pre-Professional Advisement Center

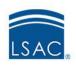

About LSAC Events Blog Contact Us Sign in...

STEP 1: Visit LSAC.org

Hover over 'Sign in...' in the upper right corner.

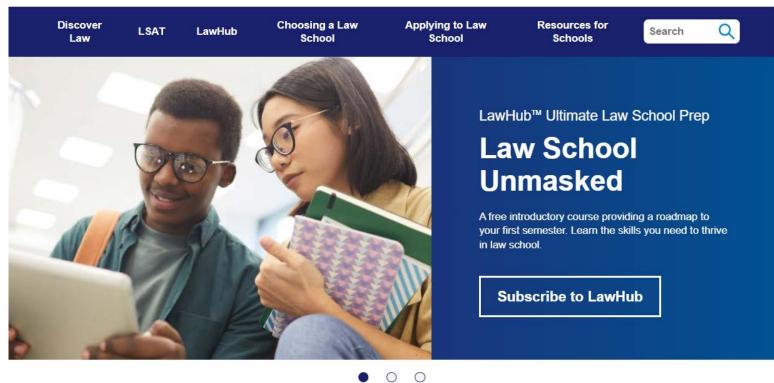

# **STEP 2:**Select JD Account

Select the 'JD Account' option located on the top of the pop up panel.

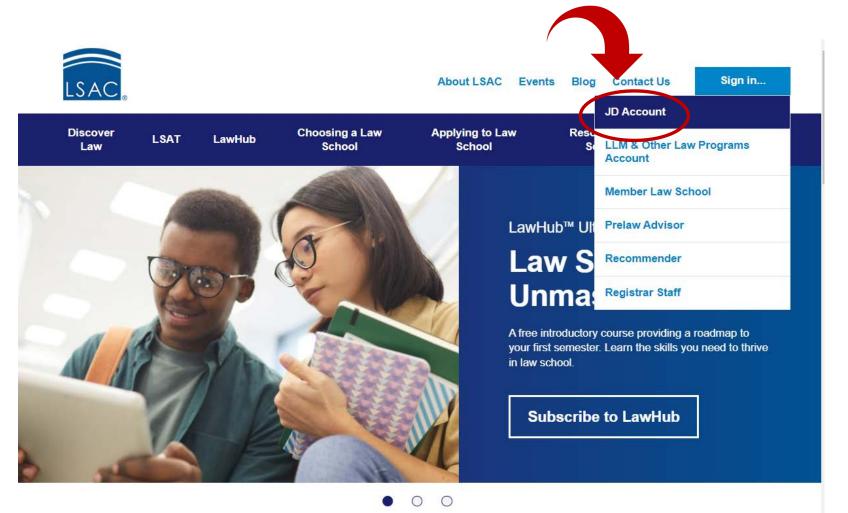

# STEP 3: Log Into LSAC Account

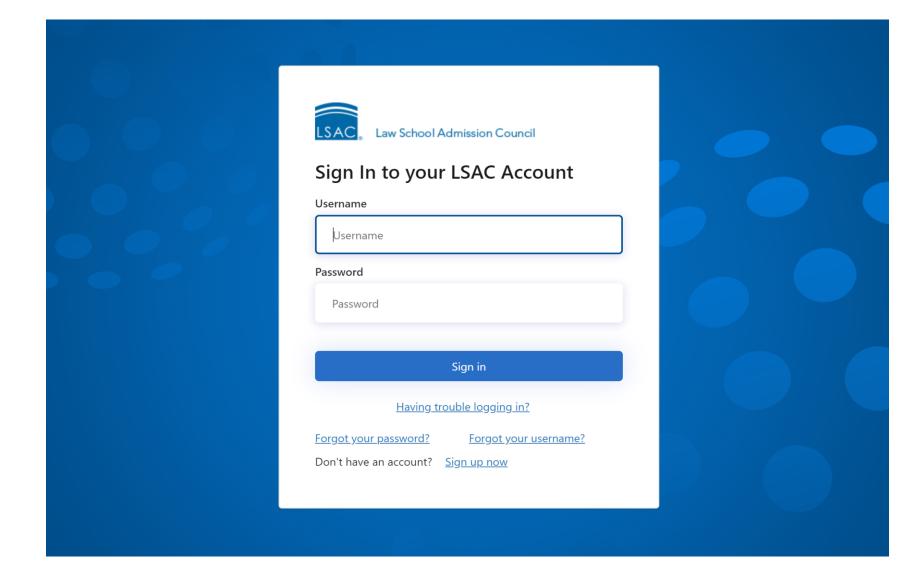

### **STEP 4:**

# Click on "Credentials & CAS<sup>SM</sup>"

This link will be located under the 'My Home' tab.

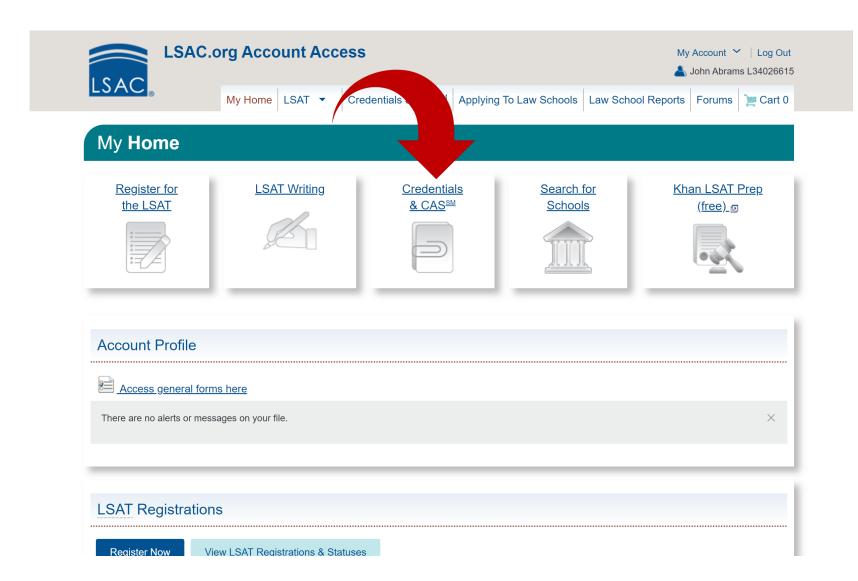

### STEP 5:

# Click 'Purchase CAS'

Click on the "Purchase CAS" link located under the Actions & Information header. This will redirect you to a page confirming that CAS has been added to your shopping cart.

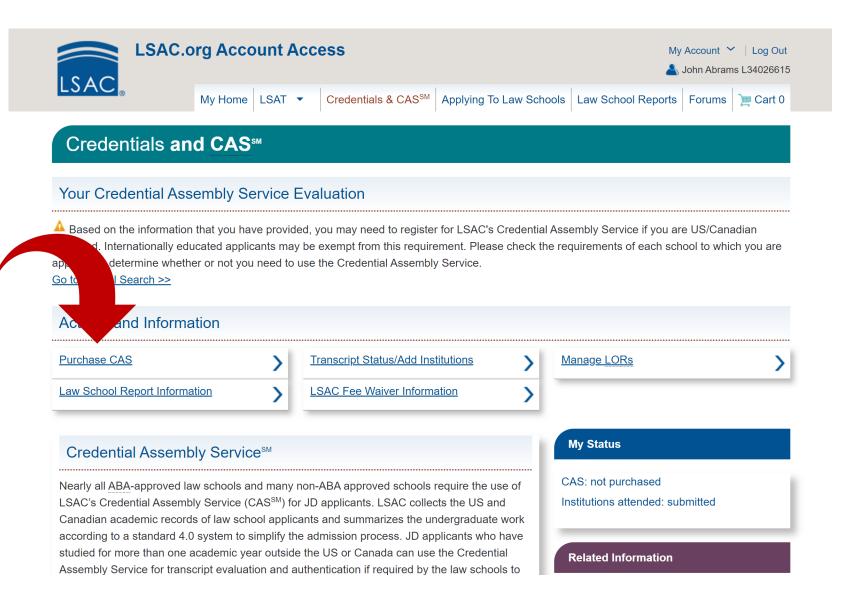

# Verify Addition to Shopping Cart

Make sure that you receive the following message & the item appears in the shopping cart.

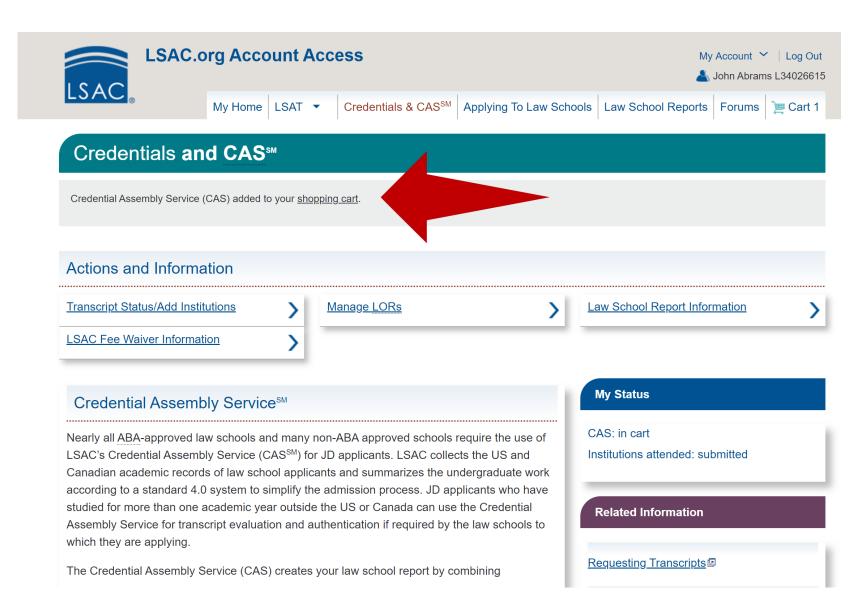

# STEP 6: Verify Shopping Cart

Click on the shopping cart icon in the top right corner. Make sure that the correct content is in the cart.

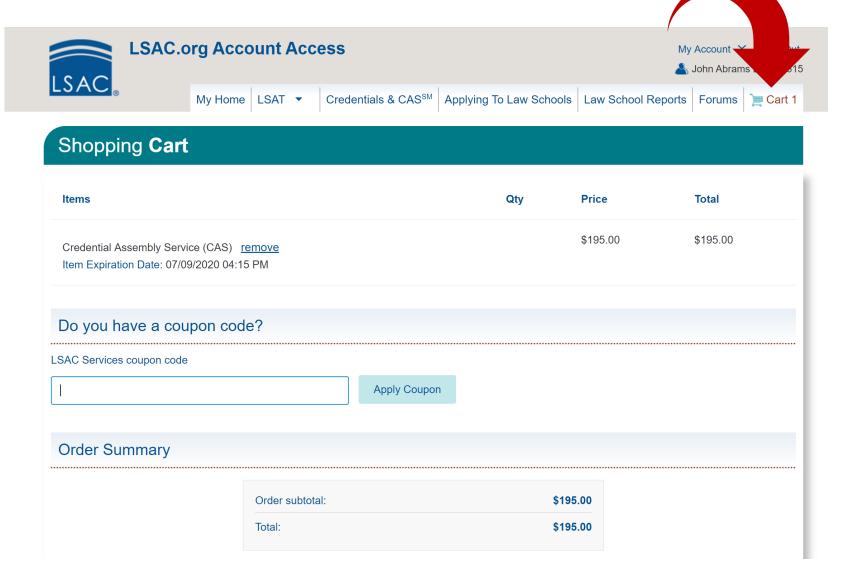

# **STEP 7:** Click 'Checkout'

Once you have verified the contents of your cart proceed to checkout.

#### **Authorizations**

By clicking on the "Checkout" button at the bottom of this screen, you authorize LSAC to release information from your LSAC file, including but not limited to the information provided in the online forms, your LSAT score, transcripts of your undergraduate and graduate education, and information regarding any misconduct or irregularities in the admission process. You also authorize the law schools to which you apply to release information from your law school files to LSAC. You further agree that, because of the limited purpose for which the contents of the LSAT are to be made known to you, you have no right to reproduce, distribute, or sell any of that test.

You consent that if you register for the Credential Assembly Service (CAS), LSAC may release certain information from your LSAC files to organizations that provide financial aid to law students unless you have selected the option in your LSAC online profile to withhold this consent. You certify that all the information on this form as well as all information and materials submitted to LSAC for your LSAT and CAS files are complete and accurate. You understand that you are responsible for the completeness and accuracy of all the information you have provided to LSAC.

You certify that you have read LSAC Policies and agree to be bound by their terms.

Note: If you later decide not to take the LSAT or to cancel your Credential Assembly Service (CAS) registration, you will be subject to LSAC's refund policy.

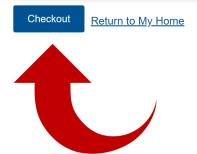

# **STEP 8:**

# Provide Required **CRS Information**

Fill in the required information regarding CRS preferences and personal information. Once finished, click 'Continue to Checkout'

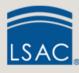

### **LSAC.org Account Access**

My Account Y Log Out 📤 John Abrams L34026615

Credentials & CAS<sup>SM</sup> | Applying To Law Schools | Law School Reports | Forums | <u>Market</u> | Cart 1

### Candidate Referral Service (CRS)

Before you check out: Don't pass up any opportunity for law schools to find you. You previously chose to participate in the Candidate Referral Service, but at that time you did not provide all of the information law schools need in order to search for you. Please review this screen and provide additional information.

When you are done with your edits use the button on the bottom of the page to Continue to Checkout.

### Your CRS Preferences

US/Canadian Bachelor's Degree-granting Institution

Edit US/Canadian Bachelor's Degree-granting Institution

Location

Utah

Dates attended

2011 - 2017

Degree type

BA

Institution

**BRIGHAM YOUNG UNIVERSITY (4019)** 

Bachelor's degree date

**April 2017** 

Second major category

Not Indicated

### STEP 9:

# Agree to Processing Disclosure

If you agree to the charges, select 'continue' to proceed.

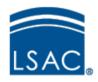

### Electronic Payment Processing Disclosure

#### **Total Amount**

The following amount will be charged to your credit card: **\$195.00** 

Electronic payment information will be entered on the next screen.

LSAC does not process or store credit card numbers. Once you click **Continue**, you will be directed to a secure third-party processing site to complete the electronic payment transaction. You will not be able to use the Back button on your browser to cancel this transaction.

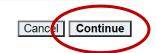

All contents © 2020 Law School Admission Council, Inc. All rights reserved.

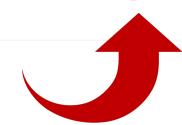

# STEP 10: Complete Payment

Fill in the required billing and payment information to complete the CAS purchase.

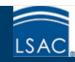

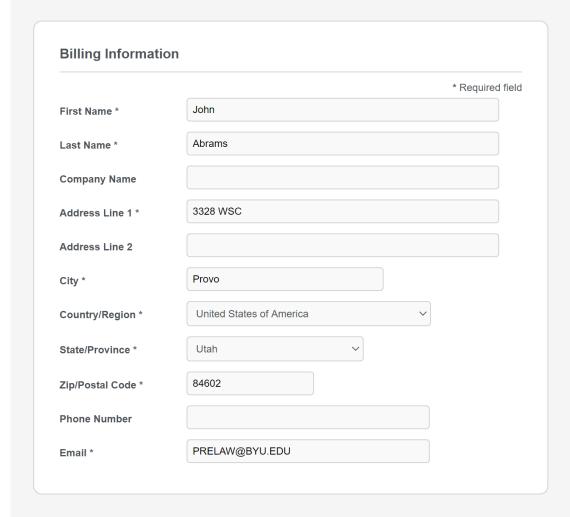

| Total amount | \$195.00 |
|--------------|----------|

# Congratulations!

You have successfully purchased CAS. Now it's time to request your transcripts.

Continue to Step 11

# **STEP 11:**

# Return to 'My Home'

Once payment is completed, return to the My Home page to begin transcript process.

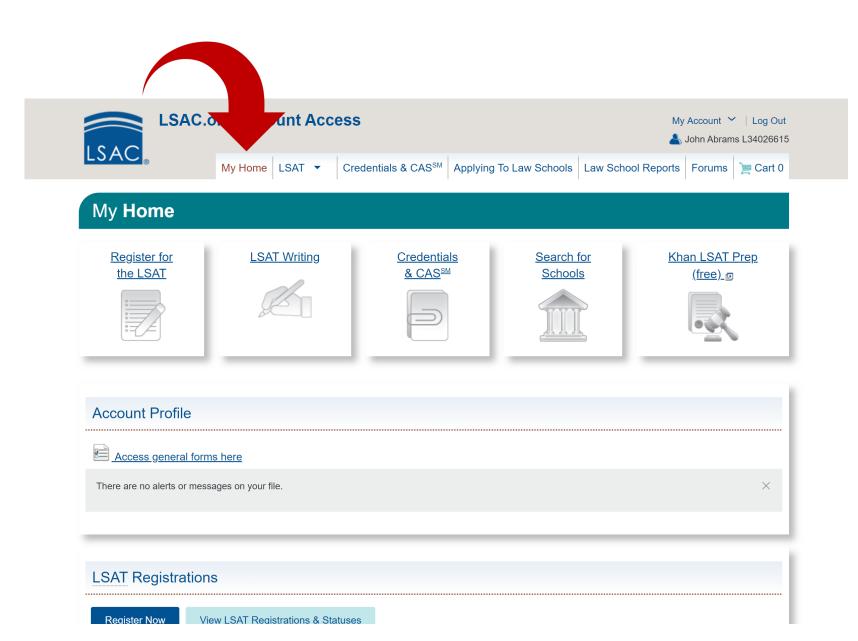

# **STEP 12:**

# Click on Credentials & CAS<sup>SM</sup>

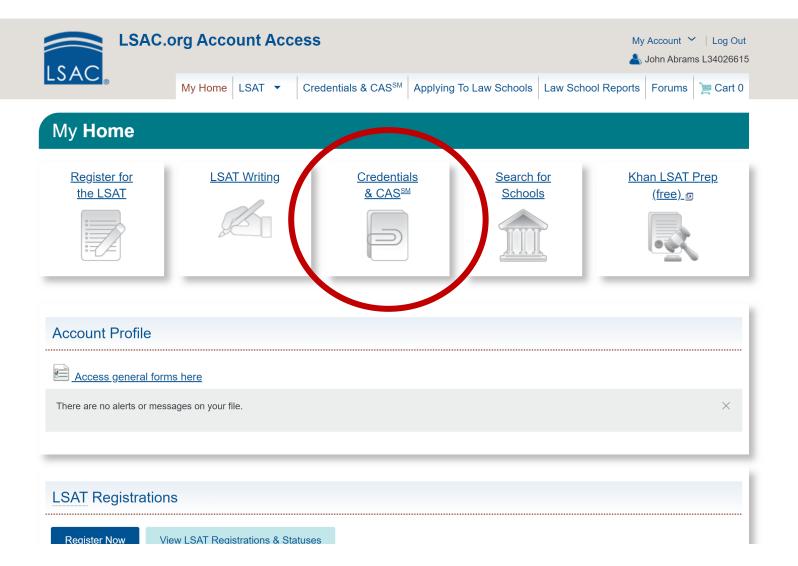

# **STEP 13:**

Click on 'Transcript Status/Add Institution'

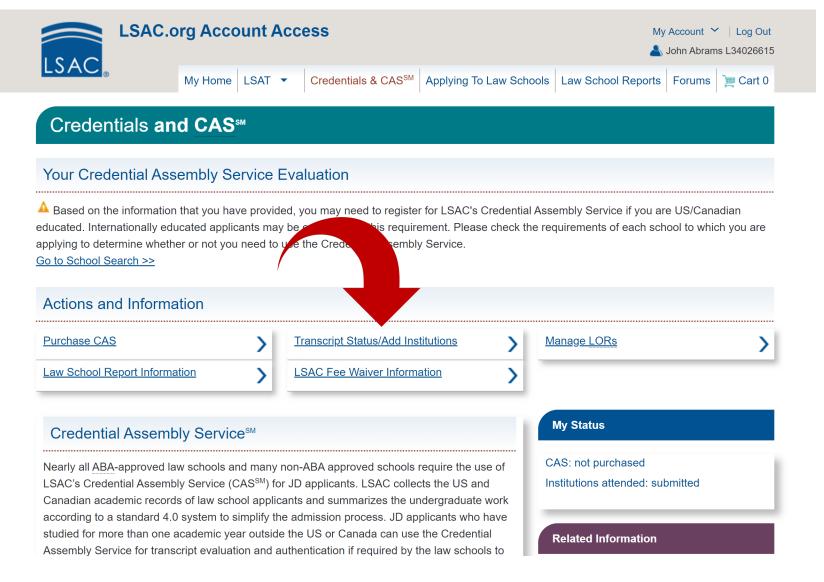

### **STEPS 14-20:**

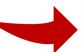

Add <u>ALL</u> Educational Institutions

### **Graduate Degree-Granting Institution**

Add Graduate Degree-Granting Institution

Enter the highest graduate degree you received (or will receive) from a US, US territory, US Associated State, or Canadian institution.

#### Other Institutions

Add Other Institution

Add other institutions you attended in the US, US territories, US Associated States, or Canada.

Add EVERY school you have received college credit from (excluding AP courses). That includes BYU, junior colleges, dualenrollment, institute classes, etc.

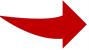

International Institutions

Add International Institution

Add international institutions.

# **Requesting Transcript Information**

Law schools require transcripts from the following institutions you have attended:

- Community Colleges
- Undergraduate & Graduate Institutions
- Law, Medical, or Professional Institutions
- Institutions Attended for Summer or Evening Courses
- Institutions Attended Though a Degree was Never Received
- High School Dual-Enrollment Courses
- Institutions that clearly sponsored Overseas Study
- International Transcripts

# Requesting Transcript Information Transcripts must be sent from institutions even if:

- Credit was transferred from an institution and it appears on another institution's transcript.
- The institution is closed. (These transcripts are usually maintained by the department of higher education or by another school in the state in which the school was located, so you will need to contact the state's department of higher education. For international transcripts, contact the Ministry of Education in the country where the school was located.)
- "Withdraw," "incomplete," etc., are the only grades listed.
- You have just enrolled. (Request that the registrar's office send a transcript of courses "in progress" or a statement of current enrollment. The document must bear the official registrar's seal.)

### **STEP 15:**

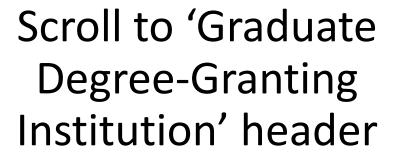

Click here to add the institution from which you will receive your bachelor degree.

### **Graduate Degree-Granting Institution**

Add Graduate Degree-Granting Institution

Enter the highest graduate degree you received (or will receive) from a US, US territory, US Associated State, or Canadian institution.

#### Other Institutions

Add Other Institution

Add other institutions you attended in the US, US territories, US Associated States, or Canada.

### International Institutions

Add International Institution

Add international institutions.

### **STEP 16:**

# Provide Institution Information

Add required information and then click 'Submit' to complete the step.

### Credential Assembly Service Institutions Attended

Indicates a required field.

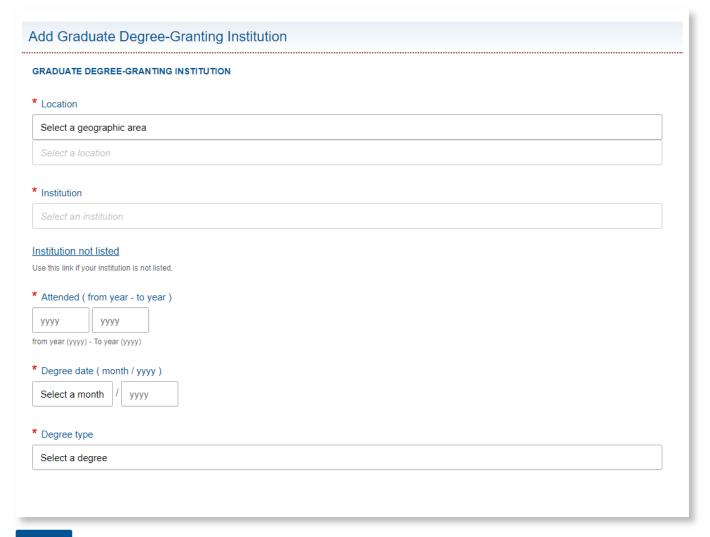

Submit

Cancel

### **STEP 17:**

# Add <u>ALL</u> Other Institutions

After adding the degreegranting institution you will need to add any other institutions in which you have attended.

This includes dual enrollment in high school as well as community colleges.

### **Graduate Degree-Granting Institution**

Add Graduate Degree-Granting Institution

Enter the highest graduate degree you received (or will receive) from a US, US territory, US Associated State, or Canadian institution.

#### Other Institutions

Add Other Institution

Add other institutions you attended in the US, US territories, US Associated States, or Canada.

### International Institutions

Add International Institution

Add international institutions.

### **STEP 18:**

# Provide Institution Information

Add required information and then click 'Submit' to complete the step.

### Credential Assembly Service Institutions Attended

Indicates a required field.

| Add Other Ins                                                                      | titution                                                                                                    |
|------------------------------------------------------------------------------------|----------------------------------------------------------------------------------------------------|
| OTHER INSTITUTIO                                                                   | ON CONTRACTOR OF THE CONTRACTOR OF THE CONTRACTO |
| Location                                                                           |                                                                                                    |
| Select a geograp                                                                   | hic area                                                                                                    |
| Select a location                                                                  |                                                                                                    |
| Institution                                                                        |                                                                                                    |
| Select an instituti                                                                | on                                                                                                    |
| nstitution not liste  Jse this link if your instit  Attended ( from y  yyyyy  yyyy | vear - to year )                                                                                                    |
| rom year (yyyy) - To yea                                                           | ar (yyyy)                                                                                                    |
| Level attended Select                                                              |                                                                                                    |
|                                                                                    | ny undergraduate courses taken after you received your first bachelor's degree.                                                                                                    |
| Financial obligation                                                               | on                                                                                                    |
| Select                                                                             |                                                                                                    |
| obligations. Only select                                                           | we an outstanding financial obligation at the listed school that prevents you from obtaining a transcript. Please note that student loans are not considered financial yes if you owe money directly to the listed school. If this school is the only undergraduate institution you attended, or if you have attended multiple undergraduate tstanding financial obligations with all of them, a CAS report cannot be produced for you.                                                                                                    |
|                                                                                    |                                                                                                    |
|                                                                                    |                                                                                                    |

Submit <u>Cance</u>

# **STEP 19:**

# Add Any International Institutions

### **Graduate Degree-Granting Institution**

Add Graduate Degree-Granting Institution

Enter the highest graduate degree you received (or will receive) from a US, US territory, US Associated State, or Canadian institution.

### Other Institutions

Add Other Institution

Add other institutions you attended in the US, US territories, US Associated States, or Canada.

### International Institutions

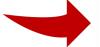

Add International Institution

Add international institutions.

### **STEP 20:**

# Provide Institution Information

Add required information from the International institution then click 'Submit' to complete the step.

#### International Institutions Attended

\* Indicates a required field.

#### Add International Institution

Please provide information about an institution you attended in a country other than the US, its territories, its associated states, or Canada. Add this institution as an international institution "only if" you were directly enrolled and the total amount of work you completed at all international institutions combined is "more than the equivalent of one year of bachelor's-level study" in the US, its territories, its associated states, or Canada.

Do not list an institution associated with study abroad, consortiums, or exchange programs that are clearly sponsored by a US/Canadian institution.

### INTERNATIONAL INSTITUTION ☐ My Bachelor's Degree-granting Institution \* Location Select a country \* Institution Institution not listed Use this link if your institution is not listed. \* Attended (month/yyyy) to Select a month Select a month Field of study (major) Degree, title, diploma, or certificate pursued or awarded Date awarded (month, day, yyyy) Select a month Select a day

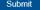

# **STEP 21:**

# Return to 'My Home'

Once you've added all relevant institutions, return to the My Home page to request transcripts.

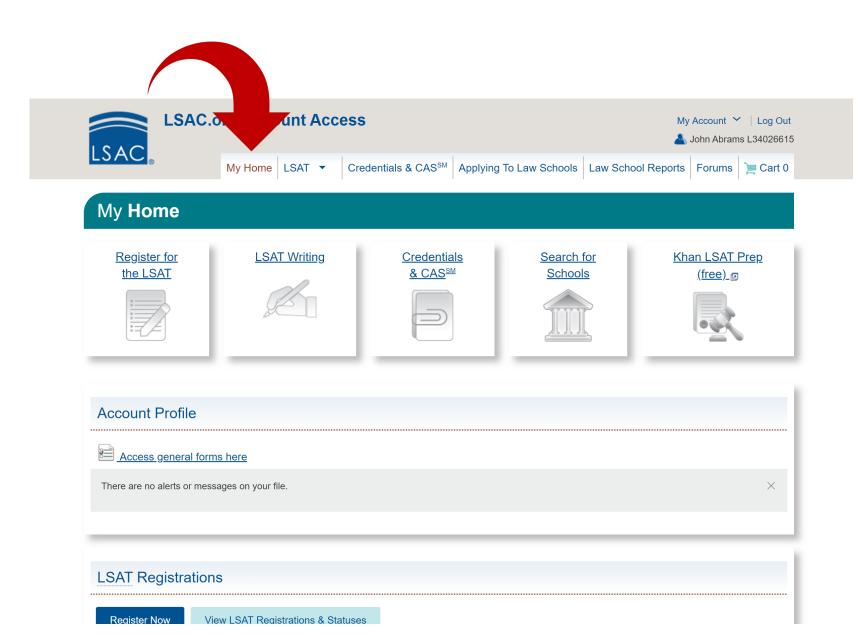

### **STEP 22:**

Scroll to Credential
Assembly Service and
select 'Manage
Institutions & Transcripts'

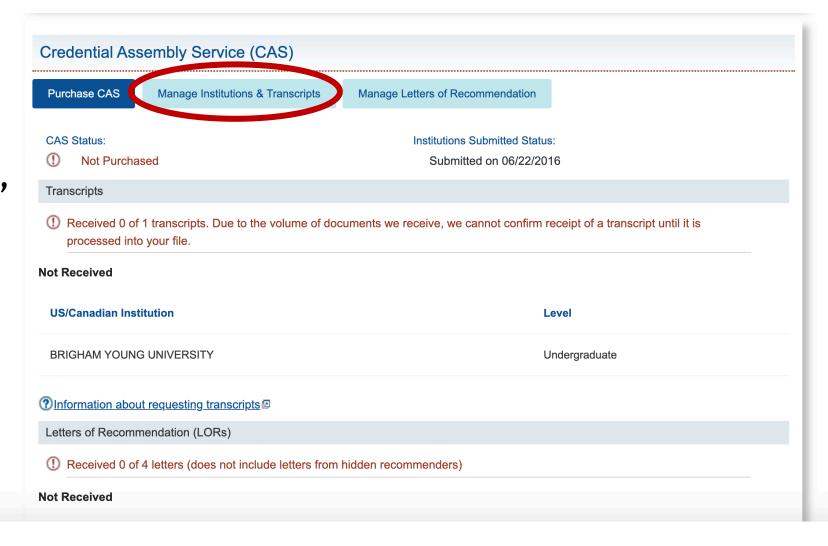

# STEP 23: Scroll down.

### **Transcripts**

To add an institution you have attended, click on the applicable Add Institution button below and follow the directions. To make a correction write to <u>LSACinfo@LSAC.org</u>.

#### **Actions and Information**

Get Adobe® Reader® 2

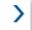

View/Edit TOEFL / IELTS Scores

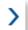

### **About Transcripts**

LSAC's Credential Assembly Service (CAS) includes the processing of your undergraduate and graduate transcripts once you have them sent directly to LSAC from each institution you attended.

It is your responsibility to request an official copy of all required transcripts to be sent to LSAC directly from each institution you attended.

To avoid delays in processing, please use LSAC's Transcript Request Forms to request your transcripts from the institutions you attended, unless your school uses one of the following electronic transfer services: National Student Clearinghouse, Credentials Solutions, Parchment, or SCRIP-SAFE. The forms become available after you register for the Credential Assembly Service and enter Information about your institutions.

Important

#### My Status

Transcripts Received: 0

Transcripts Not Received: 1

**Note:** Due to high volumes, we cannot confirm receipt of a transcript until it is processed into your file.

Academic Summary Report 2

**Related Information** 

Requesting Transcripts 2

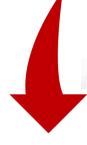

### **STEP 24:**

### Request online transcript or printable transcript

- If you choose the print option, it will be your responsibility to personally deliver the form to the Enrollment Services office.
- If requesting online transcript, continue to step 25. If printing, skip to step 50.

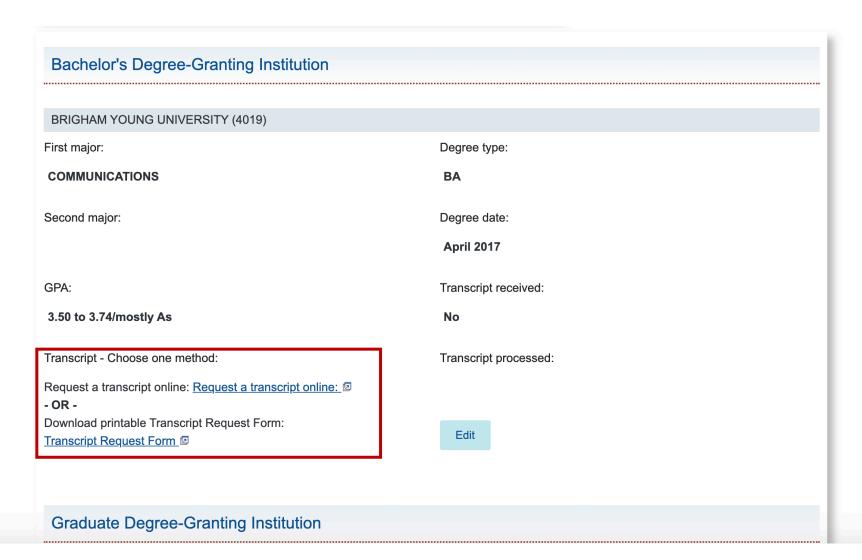

# STEP 25: Click 'Request a transcript online'

| Bachelor's Degree-Granting Institution                            |                       |
|-------------------------------------------------------------------|-----------------------|
|                                                                   |                       |
| BRIGHAM YOUNG UNIVERSITY (4019)                                   |                       |
| First major:                                                      | Degree type:          |
| COMMUNICATIONS                                                    | ВА                    |
| Second major:                                                     | Degree date:          |
|                                                                   | April 2017            |
| GPA:                                                              | Transcript received:  |
| 3.50 to 3.74/mostly As                                            | No                    |
| Transcript - Choose one method:                                   | Transcript processed: |
| Request a transcript online Request a transcript online:   - OR - |                       |
| Download printable Transcript Request Form:                       | Edit                  |
| Transcript Request Form                                           | Luit                  |
|                                                                   |                       |

**Graduate Degree-Granting Institution** 

# STEP 26: Click 'Accept'

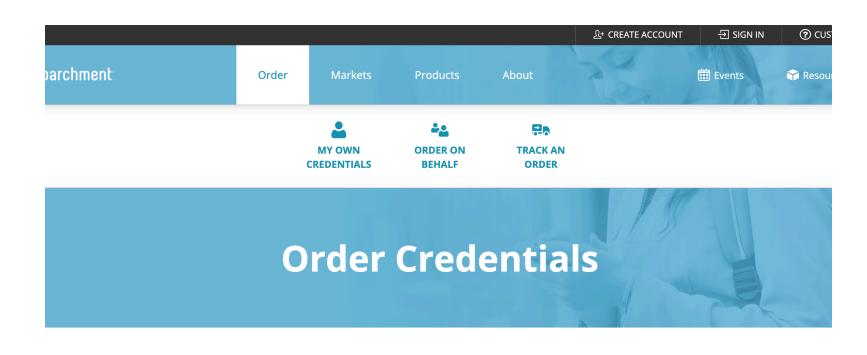

### **DER MY CREDENTIALS**

This website uses cookies to improve your experience. Learn More more about those cookies.

Accept

# STEP 27: Click 'Learn More'

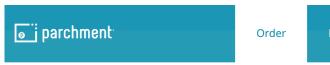

Markets Products About ## Events

### **ORDER MY CREDENTIALS**

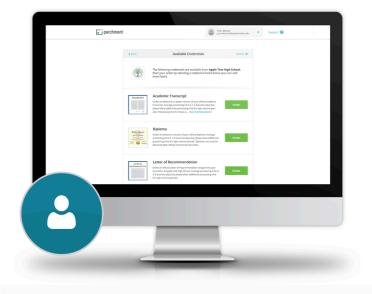

#### **Your Credentials**

Your transcript and diploma are the key to opening the doors to opportunities. Getting into college, earning a scholarship, gaining employment – even just receiving a discount on your car insurance. Do all of this and more by placing your order. You've earned them, these credentials are yours.

Learn More

# **STEP 28:**

Enter your school name (BYU) in the search bar.

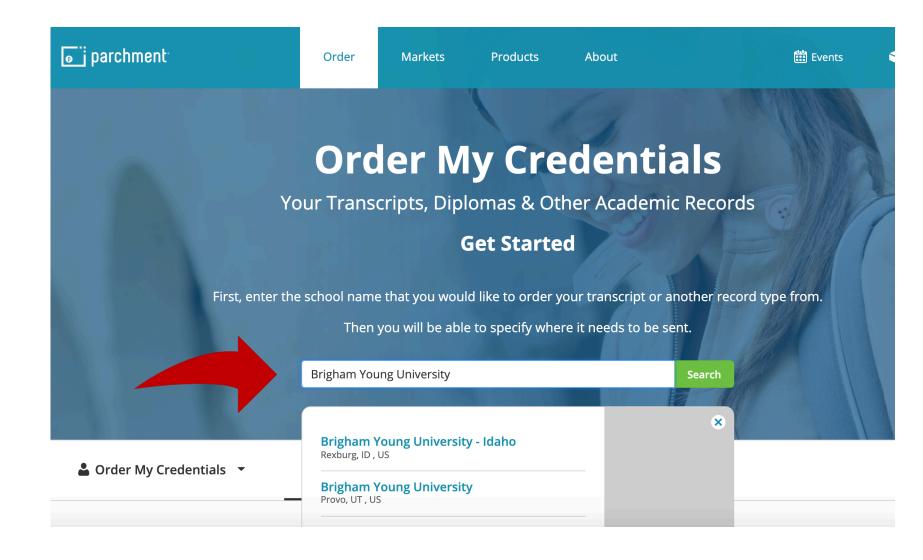

# STEP 29: Select your school.

### **Search Our Member Directory**

**Brigham Young University** Search **Brigham Young University - Idaho** Rexburg, ID, US **Brigham Young University ■** Type CO Provo, UT, US Address Registrar's Office, B-150 ASB Whitney M Young Magnet High School Provo, UT 84602 US Chicago, IL, US **Wyvetter Young Alternate Center for Education** East Saint Louis, IL, US berger Young Scholars Academy

# **STEP 30:**

Select 'I need to order my own credentials.' Then press 'Continue.'

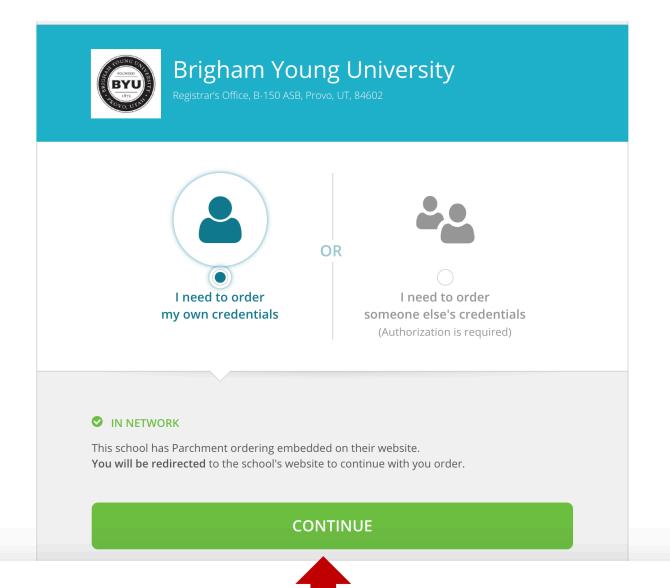

# STEP 31: Scroll down.

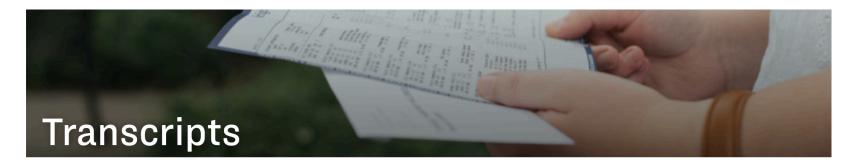

You can order copies of your official transcript which shows all your BYU coursework. We cannot issue partial transcripts, or "unofficial" transcripts. Orders may not be placed over the phone.

• Because Winter 2020 grades were handled differently, you'll want to double check your Record Summary before ordering a transcript.

#### **⊘** NOTE

Our office is currently closed due to COVID-19. Processing times may take longer than 3-5 business days. We are still available by phone, YMessage, or email. If you believe an in-person appointment is necessary, please contact us. Thank you for your patience.

#### **CONTACT US**

#### Send us a YMe

Ph: 801-422-2

D-155 ASB

### ORDER YOUR TRANSCRIPT ONLINE

Order online if you need your transcript mailed or emailed. You will need your Net ID and password. If you do not know your Net ID or password, please contact our office for assistance.

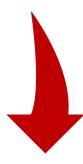

# **STEP 32:**

Be aware of required fees.

#### ORDER YOUR TRANSCRIPT ONLINE

Order online if you need your transcript mailed or emailed. You will need your Net ID and password. If you do not know your Net ID or password, please contact our office for assistance.

#### **TRANSCRIPT FEES**

| eTranscript                            | \$6.00  |
|----------------------------------------|---------|
| Paper Transcript - Mailed              | \$7.00  |
| Paper Transcript + Pickup              | \$12.00 |
| Paper Transcript + Notary or Apostille | \$12.00 |

#### **SHIPPING FEES**

| Standard USPS                      | \$2.50  |
|------------------------------------|---------|
| USPS International                 | \$5.00  |
| FedEx Standard Priority - Domestic | \$25.00 |
| FedEx International Priority       | \$47.50 |

#### **Before You Order FAQs**

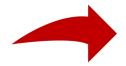

#### STEP 33: Scroll down for FAQs.

#### **Before You Order FAQs**

What is the processing time?

eTranscripts will be sent within 24 hours. Paper transcripts with standard shipping are sent within 1 business day. Paper transcripts with FedEx shipping are sent same day if the order is received before 12:00 p.m. MST, or the next business day if received after 12:00 p.m.

Do you need recent coursework to show on the transcript?

• If you have recently completed coursework or a degree, make sure it has posted to your official record by checking your record summary before ordering.

Do you need to pick up a transcript?

Order online and choose the pickup option to get your transcript at D155 ASB (see campus map).

Are you applying to graduate school?

You are now able to send electronic transcripts to dozens of centralized application services (e.g. AMCAS, AADSAS, LSAC, etc.) by ordering an eTranscript. You will need to provide your specific transcript ID number when you place the order.

Are you applying to BYU Graduate School?

Order an eTranscript to be sent to yourself. Save the PDF to your computer, then upload it with your graduate school application.

Are you sending a transcript to another CES school?

#### **STEP 34:**

Return to top of screen. Click 'Order Your Transcript Online'

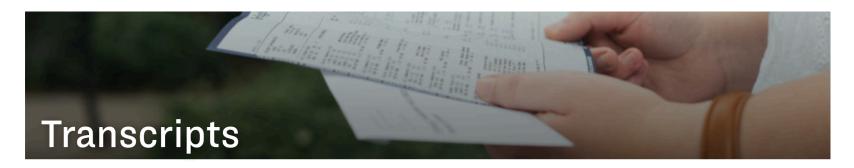

You can order copies of your official transcript which shows all your BYU coursework. We cannot issue partial transcripts, or "unofficial" transcripts. Orders may not be placed over the phone.

• Because Winter 2020 grades were handled differently, you'll want to double check your Record Summary before ordering a transcript.

#### 

Our office is currently closed due to COVID-19. Processing times may take longer than 3-5 business days. We are still available by phone, YMessage, or email. If you believe an in-person appointment is necessary, please contact us. Thank you for your patience.

#### CONTACT US

#### Send us a YMe

Ph: 801-422-2

D-155 ASB

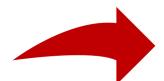

#### ORDER YOUR TRANSCRIPT ONLINE

Order online if you need your transcript mailed or emailed. You will need your Net ID and password. If you do not know your Net ID or password, please contact our office for assistance.

# **STEP 35:**

Log in and click 'Sign In.'

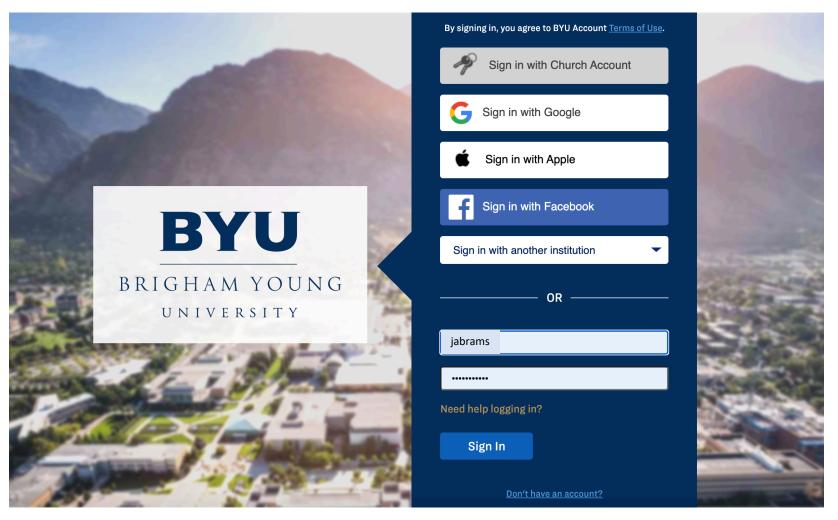

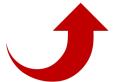

# **STEP 36:**

Click 'Review Your Record.'
When the page pops up, review your transcript as a whole.

#### TRANSCRIPT REQUEST

1. Before ordering your BYU transcript, review your academic record.

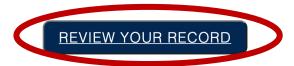

After confirming that your record appears as expected, start a transcript order by clicking the button below. You will be redirected to our third-party transcript provider, Parchment, where you will choose how and where to send your BYU transcript.

ORDER NOW

If you have questions about your record, please contact the Registrar's Office at (801) 422-2631 between 8:00 AM and 5:00 PM Mountain Time or through YMessage.

To see previous orders visit your Order History.

# **STEP 37:**

After reviewing your transcript, click 'Order Now.'

#### TRANSCRIPT REQUEST

1. Before ordering your BYU transcript, review your academic record.

#### **REVIEW YOUR RECORD**

After confirming that your record appears as expected, start a transcript order by clicking the button below. You will be redirected to our third-party transcript provider, Parchment, where you will choose how and where to send your BYU transcript.

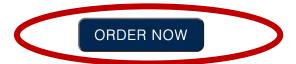

If you have questions about your record, please contact the Registrar's Office at (801) 422-2631 between 8:00 AM and 5:00 PM Mountain Time or through YMessage.

To see previous orders visit your Order History.

# **STEP 38:**

Enter your personal information.

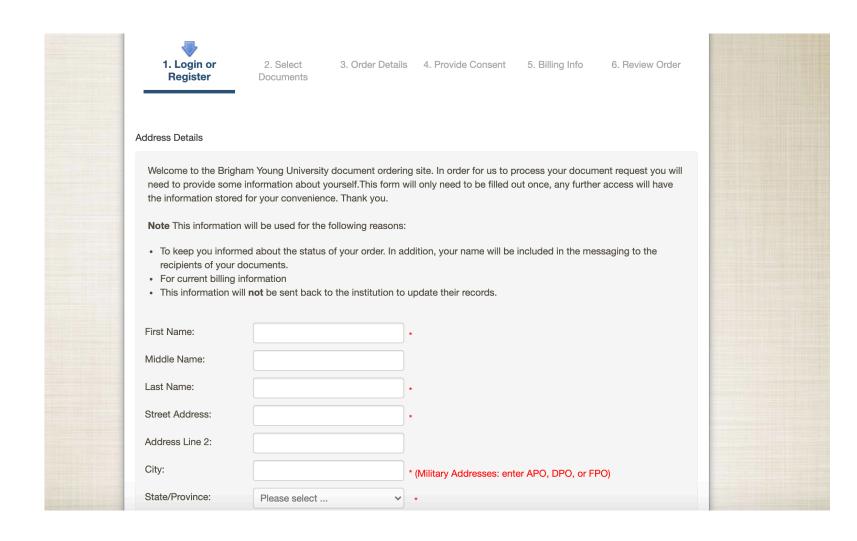

# **STEP 39:**

Search only for 'LSAC.' Law schools will not accept transcripts that are not submitted through LSAC.

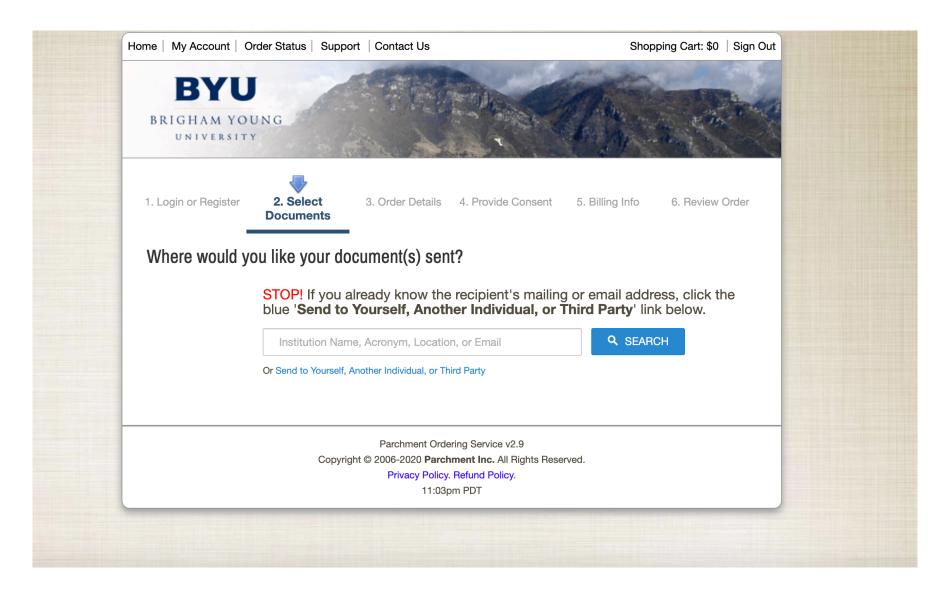

#### **STEP 40:**

Select 'Law School Admission Council.'

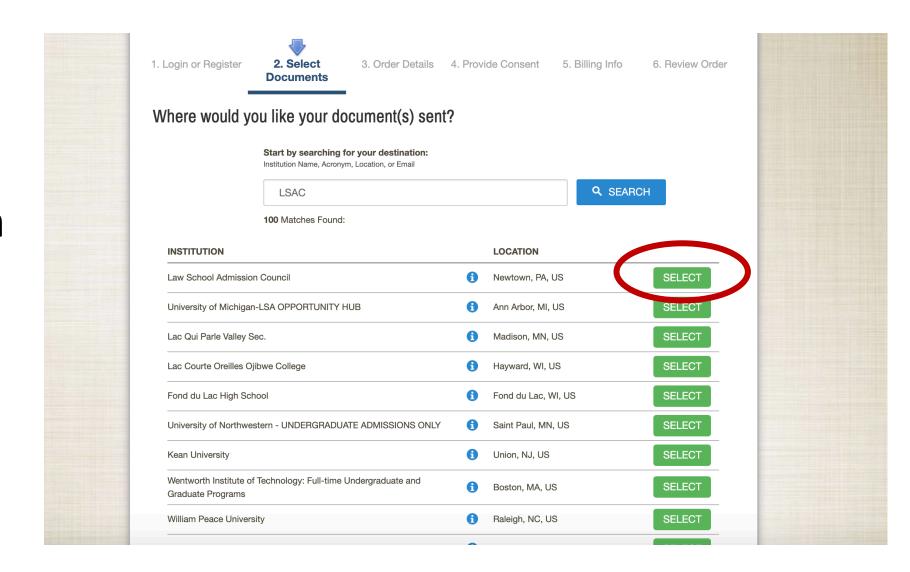

#### **STEP 41:**

Decide whether to submit electronically or via mail. Review accompanying charges.

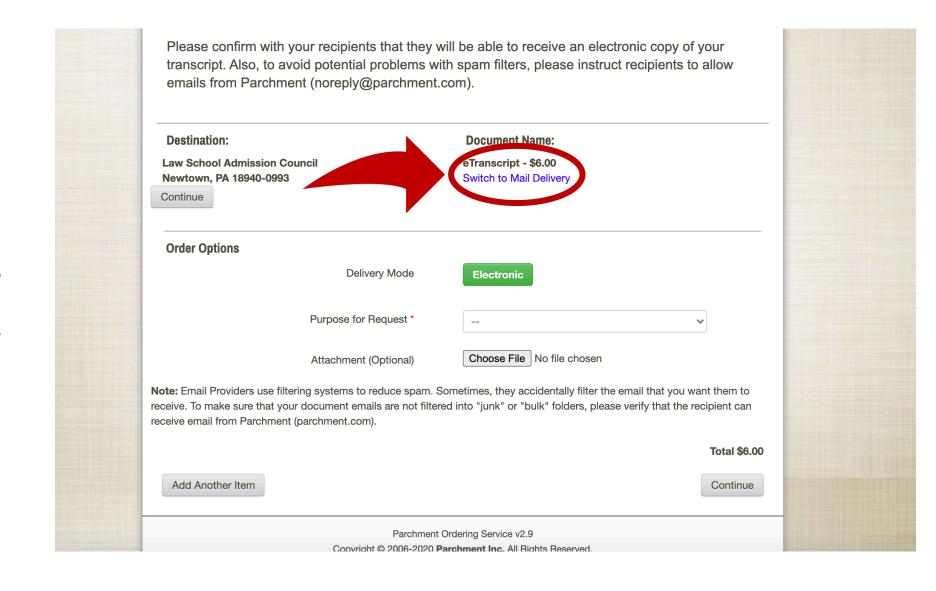

#### **STEP 42:**

Click 'Apply for graduate admission.'

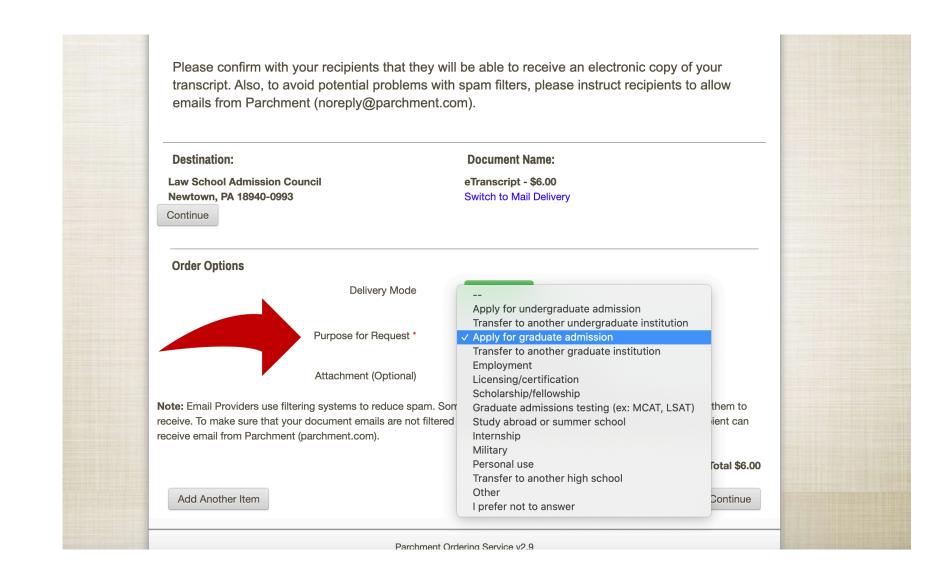

#### **STEP 43:**

Verify
'Destination' and
'Order Options.'
Then click
'Continue.'

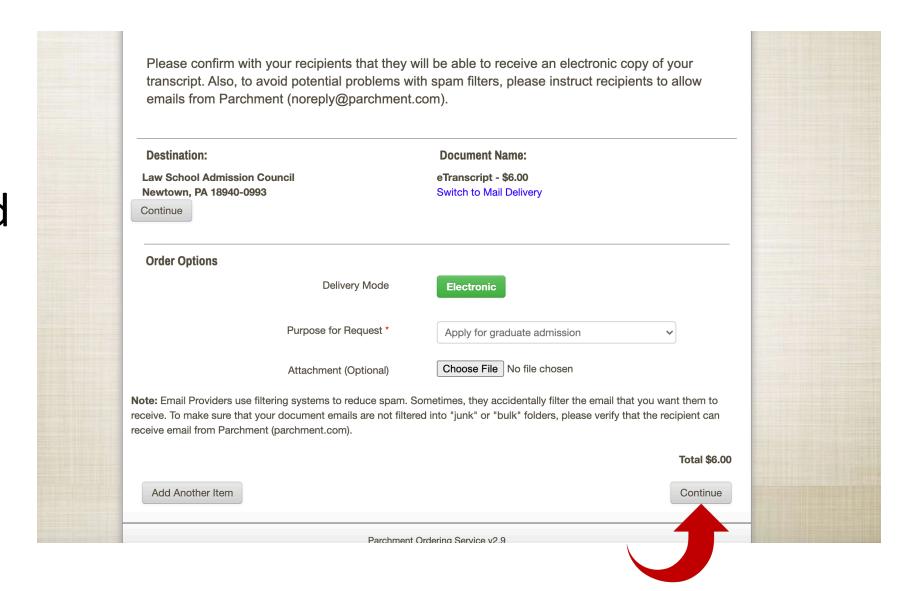

#### **STEP 44:**

Enter date of birth and LSAC Account Number. Then click 'Confirm.' To find LSAC Account Number, continue to Step 45.

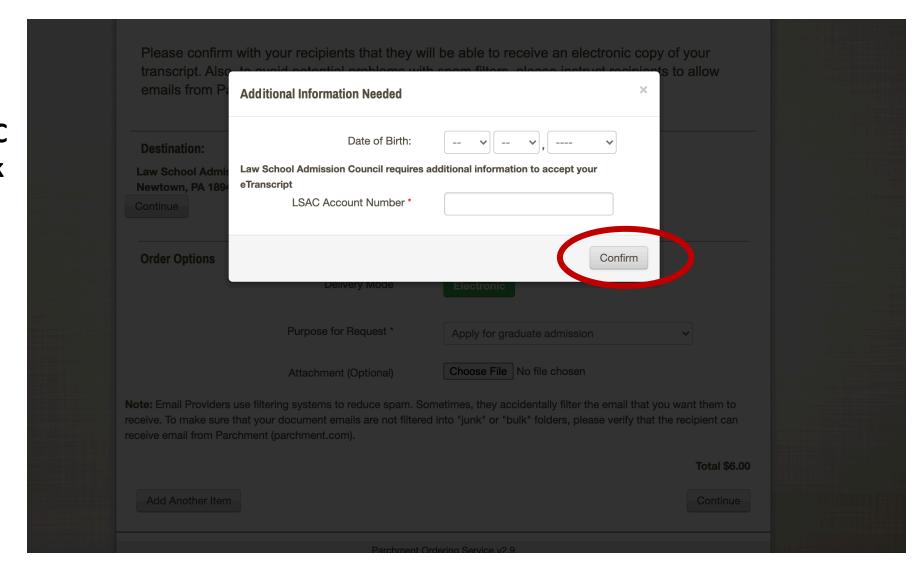

# **STEP 45:**

Log into your LSAC Account.

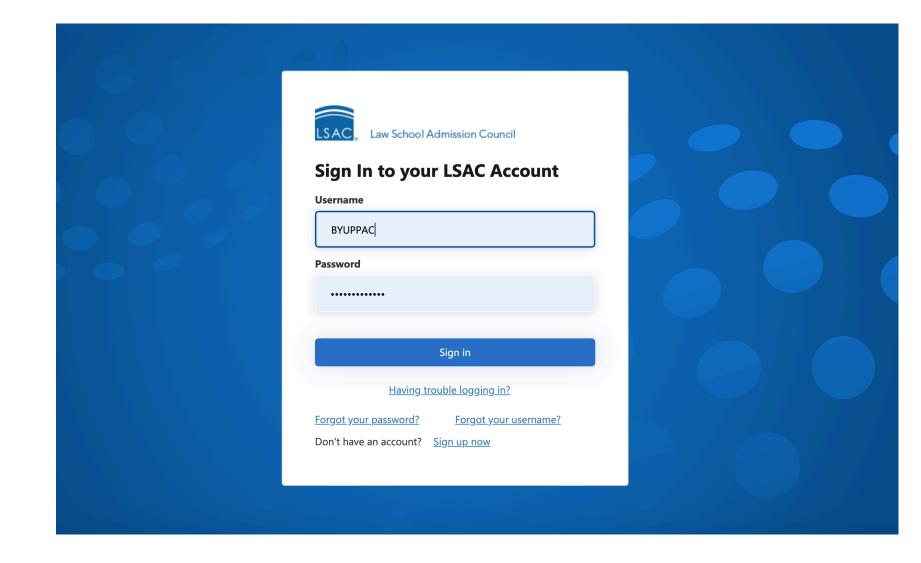

# **STEP 46:**

Locate number at top right corner. Copy just the numbers. Exclude any letters in the string.

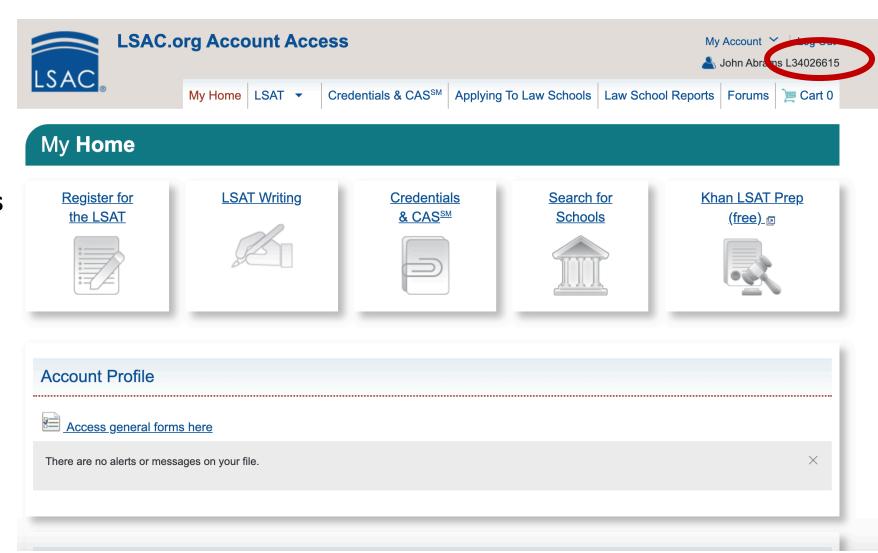

#### **STEP 47:**

Paste numbers from LSAC page into Account Number field. Ensure information is correct. Click 'Confirm.'

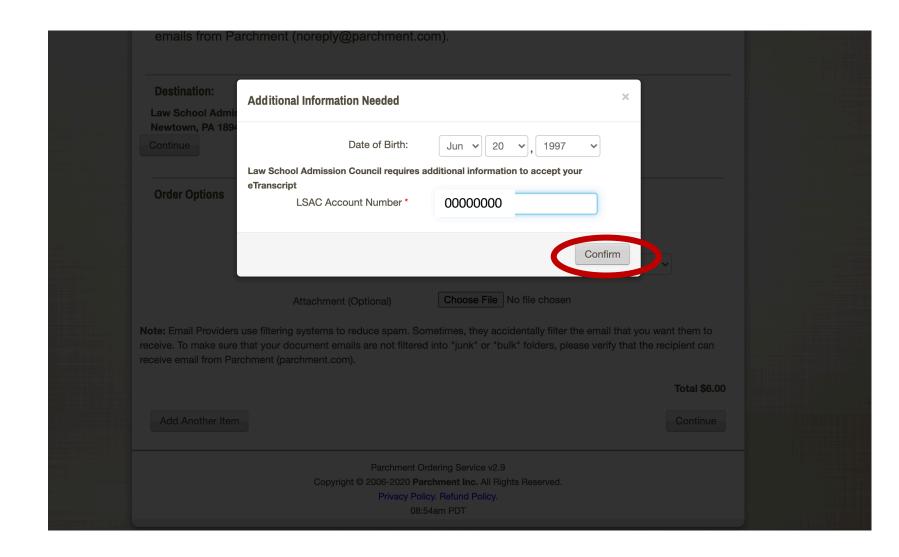

# STEP 48: Click 'Next.'

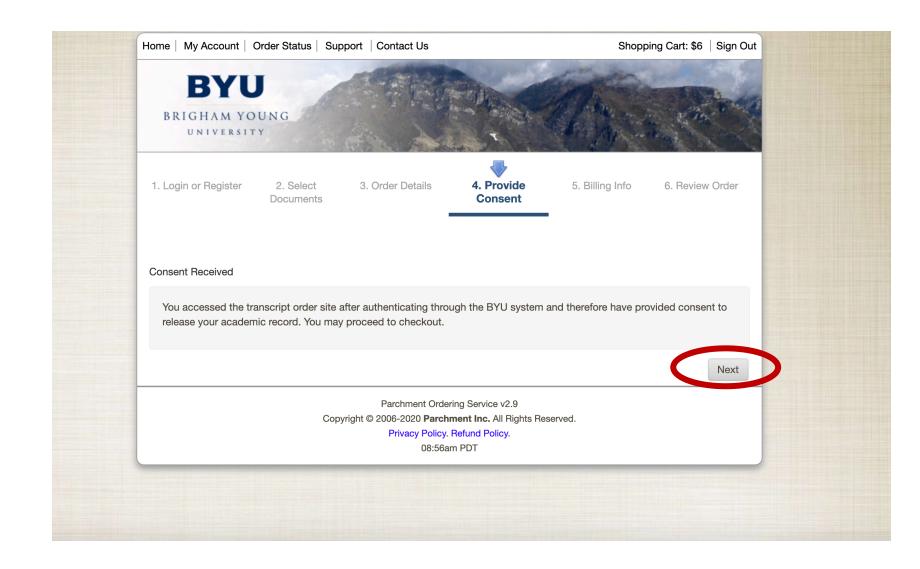

#### **STEP 49:**

Review details.
Click 'Confirm.'
You're done with
your online
transcript
request!

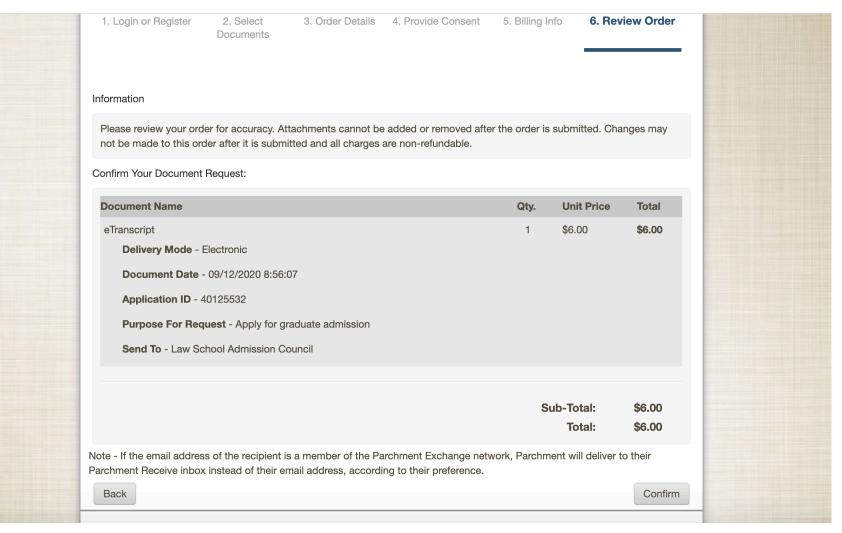

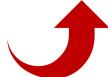

# **STEP 50:**

Printable Transcript Request Form

Click 'Transcript Request Form.'

| Bachelor's Degree-Granting Institution |                          |
|----------------------------------------|--------------------------|
| BRIGHAM YOUNG UNIVERSITY (4019)        |                          |
| First major:                           | Degree type:             |
| COMMUNICATIONS                         | ВА                       |
| Second major:                          | Degree date: April 2017  |
|                                        |                          |
| GPA:                                   | Transcript received:     |
| GPA: 3.50 to 3.74/mostly As            | Transcript received:  No |
|                                        |                          |
| 3.50 to 3.74/mostly As                 | No                       |

**Graduate Degree-Granting Institution** 

# **STEP 51:**

If applicable, indicate whether this is an updated or corrected copy.

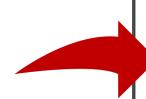

|                                                                                                    |                                                                                                    |                                                    | W |
|----------------------------------------------------------------------------------------------------|----------------------------------------------------------------------------------------------------|----------------------------------------------------|---|
|                                                                                                    |                                                                                                    | ₽W                                                 | 6 |
| Law School Admission Council 662 Penn Street Box 2000-M Newtown, PA 18940-0993                                                                                                    | Transcript Request Form  LSAC.org                                                                                                    | ype:                                               |   |
| APPLICANT: This form must be signed and must accompany your trans (LSAC) to match the transcript to your file. You must ask every institutio LSAC at the address noted above. Transcripts received from any source Please sign this form and forward it to your school registrar. Note: The franscripts to LSAC via an electronic transfer service. The school may comportant: Please verify that the correct form is sent to each institution. | n you attended to send an official transcript to<br>e other than a registrar will not be processed.<br>orm is not required if your school submits<br>harge for this service. | tate:  21 ot received:                             |   |
| REGISTRAR: Please staple this form to the transcript you are sending tupdated or corrected copy, please check the appropriate box.                                                                                                    | o the address above. If the transcript is an                                                                                                    |                                                    | Н |
| Updated Copy Corrected Copy                                                                                                    |                                                                                                    | ot processed:                                      |   |
| RE: JOHN C. ABRAMS 42 WALLABY WAY SYDNEY, AUSTRALIA                                                                                                    |                                                                                                    |                                                    |   |
| LSAC account number: L00000000 SSN/SIN: ***-** 0000                                                                                                    |                                                                                                    |                                                    | Н |
| To insure privacy and confidentiality, we mask all but the last four digits chosen not to provide us your SSN/SIN, our system generates a rando                                                                                                    | · ·                                                                                                    |                                                    |   |
| Date of birth: June 20, 1997                                                                                                    |                                                                                                    | ory, US Associated State, or Canadian institution. |   |
| Previous last name (that might appear on school records): ABRAMS                                                                                                    | S                                                                                                    |                                                    |   |
|                                                                                                    |                                                                                                    |                                                    |   |

# **STEP 51:**

Verify information is correct. Then print form.

You can then take this form to D-155 ASB to have your transcript requested.

You're all done!

|          | EGISTRAR: Please staple this form to the transcript you are sending to the address above. If the transcript is an edated or corrected copy, please check the appropriate box.  Updated Copy  Corrected Copy  JOHN C. ABRAMS 42 WALLABY WAY SYDNEY, AUSTRALIA                | ype: fate:                                         | ਸ <b>ਪ੍</b> |
|----------|----------------------------------------------------------------------------------------------------|----------------------------------------------------|-------------|
|          |                                                                                                    | ot received:                                       |             |
| SS To ch | SAC account number: L00000000 SN/SIN: ***-**- 0000 Insure privacy and confidentiality, we mask all but the last four digits of your SSN/SIN on this form. If you have osen not to provide us your SSN/SIN, our system generates a random identifier that begins with "999." | ot processed:                                      |             |
|          | ate of birth: June 20, 1997 evious last name (that might appear on school records): ABRAMS                                                                                                    |                                                    |             |
| Co<br>Ye | earne of Institution: BRIGHAM YOUNG UNIVERSITY  bllege Code: 0000  ears Attended: 2015 - 2021  evel: Undergraduate                                                                                                    |                                                    |             |
| Si       | gnature:                                                                                                    | ory, US Associated State, or Canadian institution. |             |

If you have more questions about requesting transcripts the following link may be able to help!

https://www.lsac.org/applying-law-school/jd-application-process/cas/requesting

# Still have questions? prelaw@byu.edu

(801) 422-3044